# **Inhaltsverzeichnis**

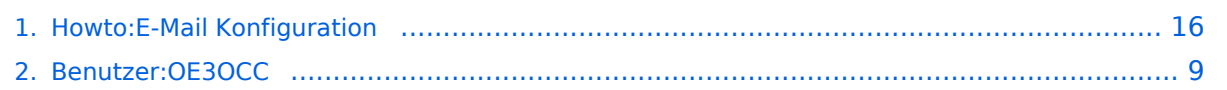

SSL=

verwenden.

**−**

## **Howto:E-Mail Konfiguration**

[Versionsgeschichte interaktiv durchsuchen](https://wiki.oevsv.at) [VisuellWikitext](https://wiki.oevsv.at)

# **[uelltext anzeigen](#page-15-0))**

[OE3OCC](#page-8-0) [\(Diskussion](https://wiki.oevsv.at/w/index.php?title=Benutzer_Diskussion:OE3OCC&action=view) | [Beiträge](https://wiki.oevsv.at/wiki/Spezial:Beitr%C3%A4ge/OE3OCC)) ([→Alternative SMTP Sendeeinstellungen mit](#page-20-0)  [SSL\)](#page-20-0)

#### [← Zum vorherigen Versionsunterschied](#page-15-0)

=Alternative SMTP Sendeeinstellungen mit

Manche Provider blockieren ausgehend den TCP Port 25 **sollte** dies der Fall sein,

so bitte diese SMTP Einstellungen

#### **[Version vom 27. April 2019, 12:06 Uhr](#page-15-0) [\(Q](#page-15-0) [Version vom 27. April 2019, 12:08 Uhr](#page-15-0) ([Q](#page-15-0) [uelltext anzeigen\)](#page-15-0)**

[OE3OCC](#page-8-0) ([Diskussion](https://wiki.oevsv.at/w/index.php?title=Benutzer_Diskussion:OE3OCC&action=view) | [Beiträge\)](https://wiki.oevsv.at/wiki/Spezial:Beitr%C3%A4ge/OE3OCC) ([→Alternative SMTP Sendeeinstellungen mit](#page-20-0)  [SSL](#page-20-0)) [Zum nächsten Versionsunterschied →](#page-15-0)

#### **Zeile 53: Zeile 53:**

**+**

=Alternative SMTP Sendeeinstellungen mit SSL=

Manche Provider blockieren ausgehend den TCP Port 25**. Sollte** dies der Fall sein, so bitte diese SMTP Einstellungen verwenden.

[[Datei:EMAIL-SMTP-SSL-Thunderbird-Einstellungen.png|400px]]

# Version vom 27. April 2019, 12:08 Uhr

[[Datei:EMAIL-SMTP-SSL-Thunderbird-

### Inhaltsverzeichnis

Einstellungen.png|400px]]

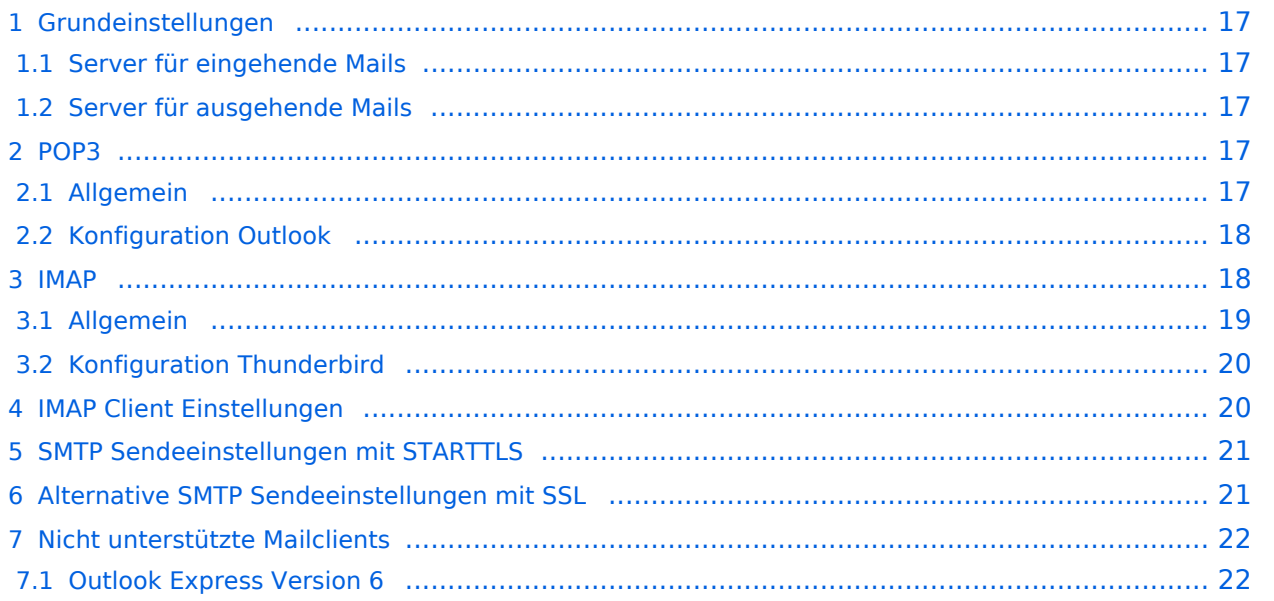

# **Grundeinstellungen**

### Server für eingehende Mails

- srv01.oevsv.at
- Verschlüsselung muss aktiviert werden (siehe Screenshots)
- Port je nach Protokoll

### Server für ausgehende Mails

- srv01.oevsv.at
- Verschlüsselung muss aktiviert werden (siehe Screenshots)
- Port 25 / (TLS / STARTTLS)
- Port 465 (SSL für Clients die kein STARTTLS unterstützen)

### **POP3**

#### Allgemein

- Mails werden Client-seitig gespeichert
- es gibt (Server-seitig) KEINE Ordnerstruktur

#### **Vorteile:**

 $\bullet$ breite Software-Unterstützung weil alt (und bewährt)

#### **Nachteile:**

- Existiert mehr als ein Client, machen diese sich gegenseitig die Mails streitig; Der, der zuerst abholt, hat die Mail in seiner "Inbox"
- Falls der Client-Computer ausfällt, sind alle Mails verloren -> Aufgabe "Backup" lastet auf jedem einzelnen Benutzer
- etwaige Ordnerstrukturen müssen auf allen Clients parallel manuell gewartet werden

# Konfiguration Outlook

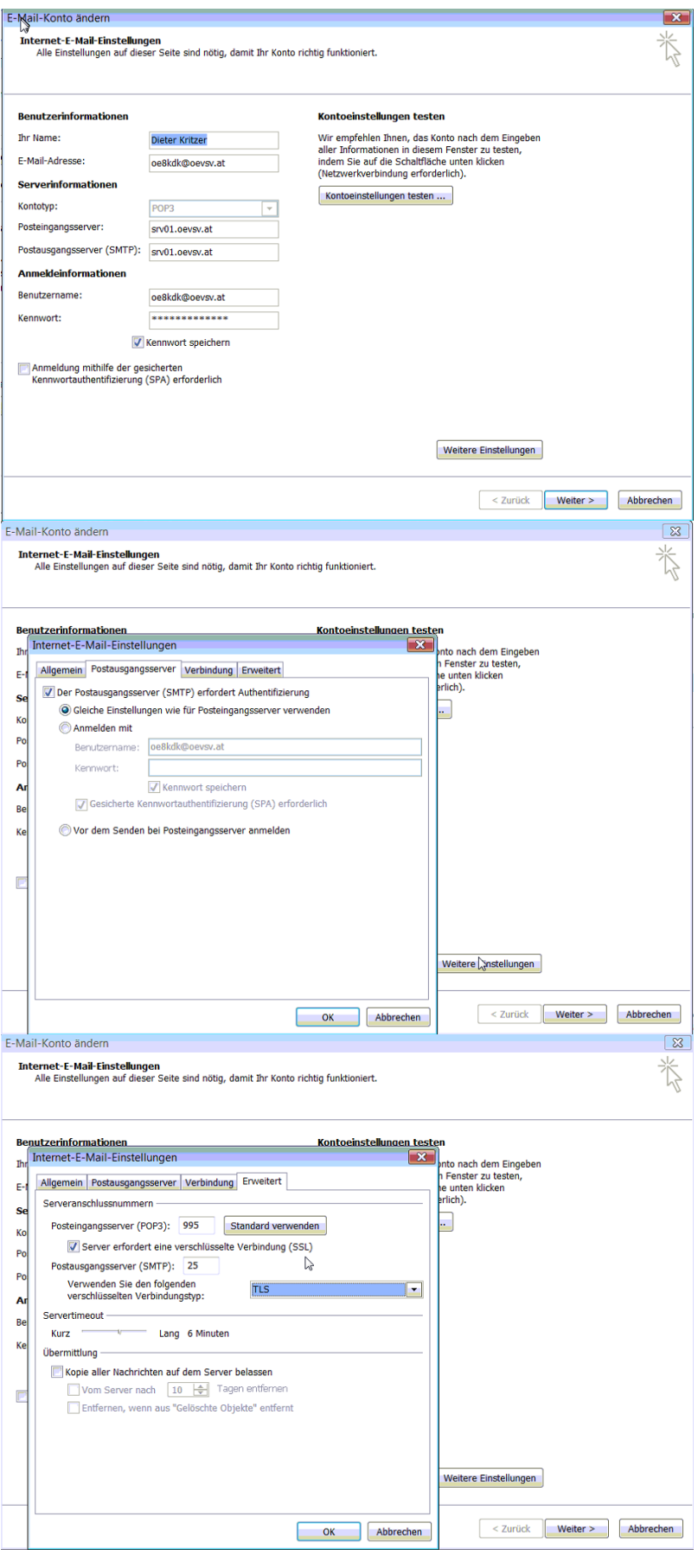

### **IMAP**

### Allgemein

- Mails werden Server-seitig gespeichert, Clients arbeiten somit direkt "am Server"
- $\bullet$ Mails können zusätzlich lokal gespeichert werden, so dass auch offline-Arbeiten möglich ist

#### **Vorteile:**

- Mehrere Geräte können sich mit einem Konto verbinden, man sieht auf allen Geräten ob eine Mail bereits gelesen wurde oder nicht.
- Alle Clients sind automatisch "synchron".
- $\bullet$ Im falle einer "schwachen" Internetverbindung kann ein Client so konfiguriert werden, dass er nur die Mail-Header (Betreff) abholt; somit kann anhand des Betreffs bzw der Größe der Nachricht entschieden werden ob diese heruntergeladen werden soll oder nicht.
- Ordnerstrukturen werden vom Mailclient (Outlook/Thunderbird/Mail...) mit dem Server synchronisiert, somit ist die Mailablage auf allen Clients konsistent.
- Die Aufgabe des "Backups" wird auf den Server verschoben -> Verantwortung wird den Benutzern abgenommen.

#### **Nachteile:**

 $\bullet$ Die Aufgabe des "Backups" wird auf den Server verschoben und muss dementsprechend dort zentral gewissenhaft erledigt werden.

# Konfiguration Thunderbird

# **IMAP Client Einstellungen**

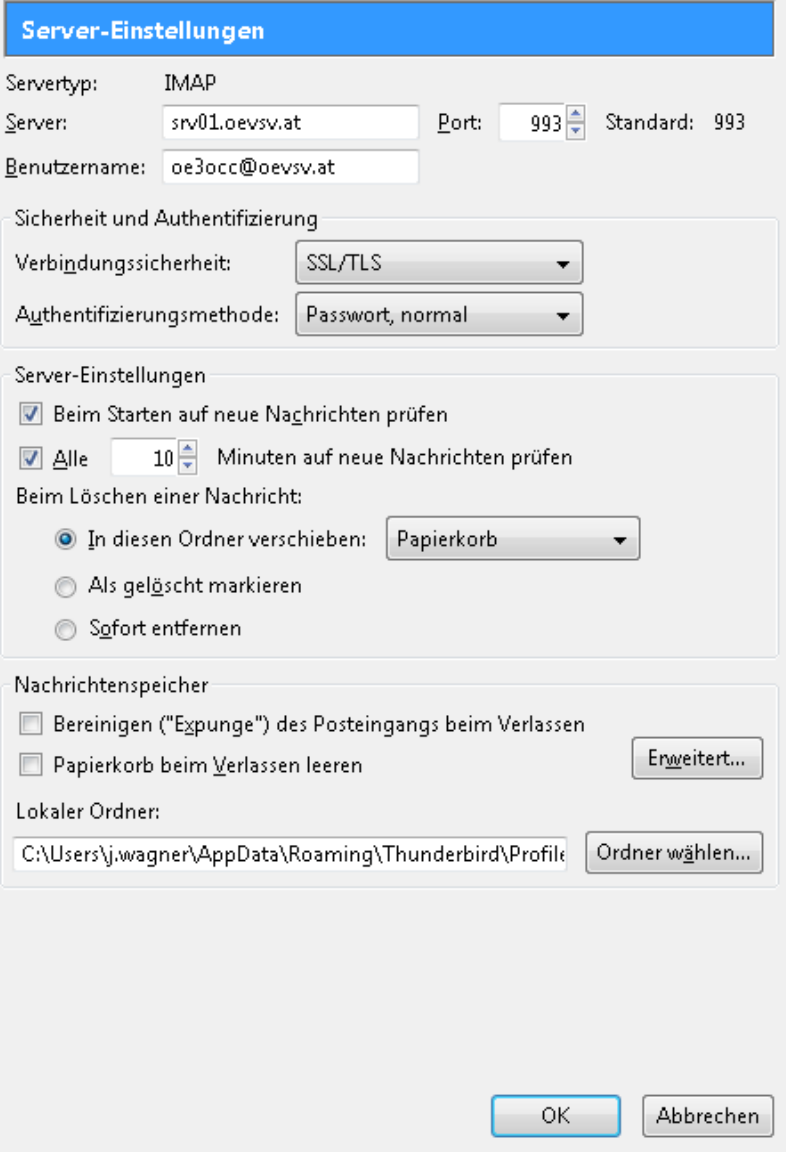

# **SMTP Sendeeinstellungen mit STARTTLS**

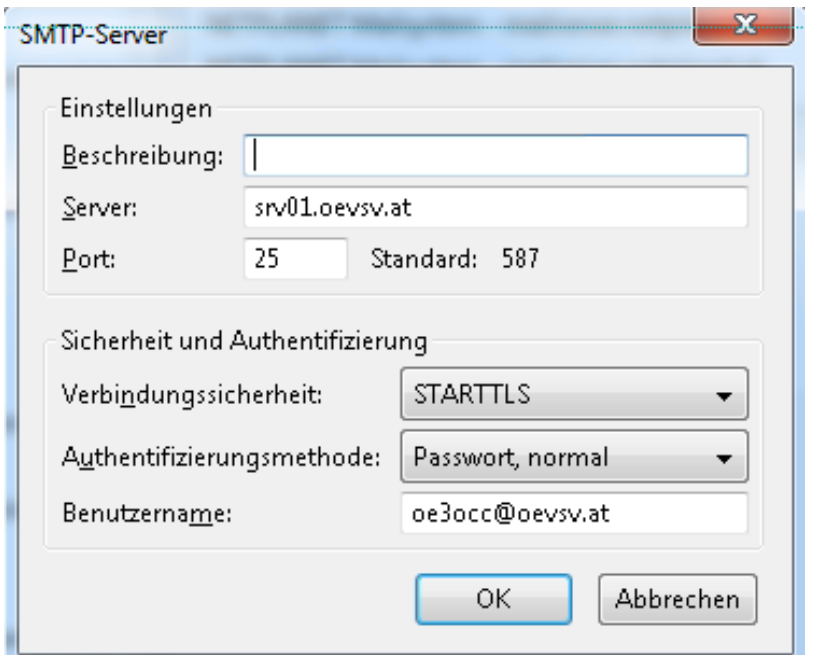

# **Alternative SMTP Sendeeinstellungen mit SSL**

Manche Provider blockieren ausgehend den TCP Port 25. Sollte dies der Fall sein, so bitte diese SMTP Einstellungen verwenden.

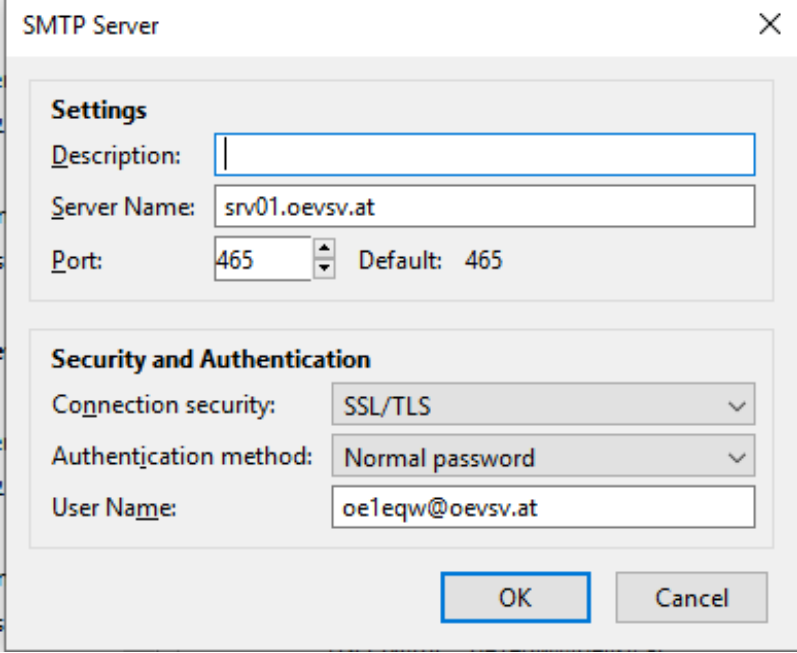

# **Nicht unterstützte Mailclients**

### Outlook Express Version 6

Outlook Express Version 6 hat Probleme mit dem Versenden von E-Mails über den SMTP Server. Es handelt sich hierbei um einen Bug, der Mailclient übersendet sporadisch keine Benutzdaten somit ist der Login fehlerhaft.

#### **Lösung:**

Mozilla Thunderbrid installieren und die Nachrichten die sich im Outlook Express befinden importieren.

### <span id="page-8-0"></span>**Howto:E-Mail Konfiguration: Unterschied zwischen den Versionen**

[Versionsgeschichte interaktiv durchsuchen](https://wiki.oevsv.at) [VisuellWikitext](https://wiki.oevsv.at)

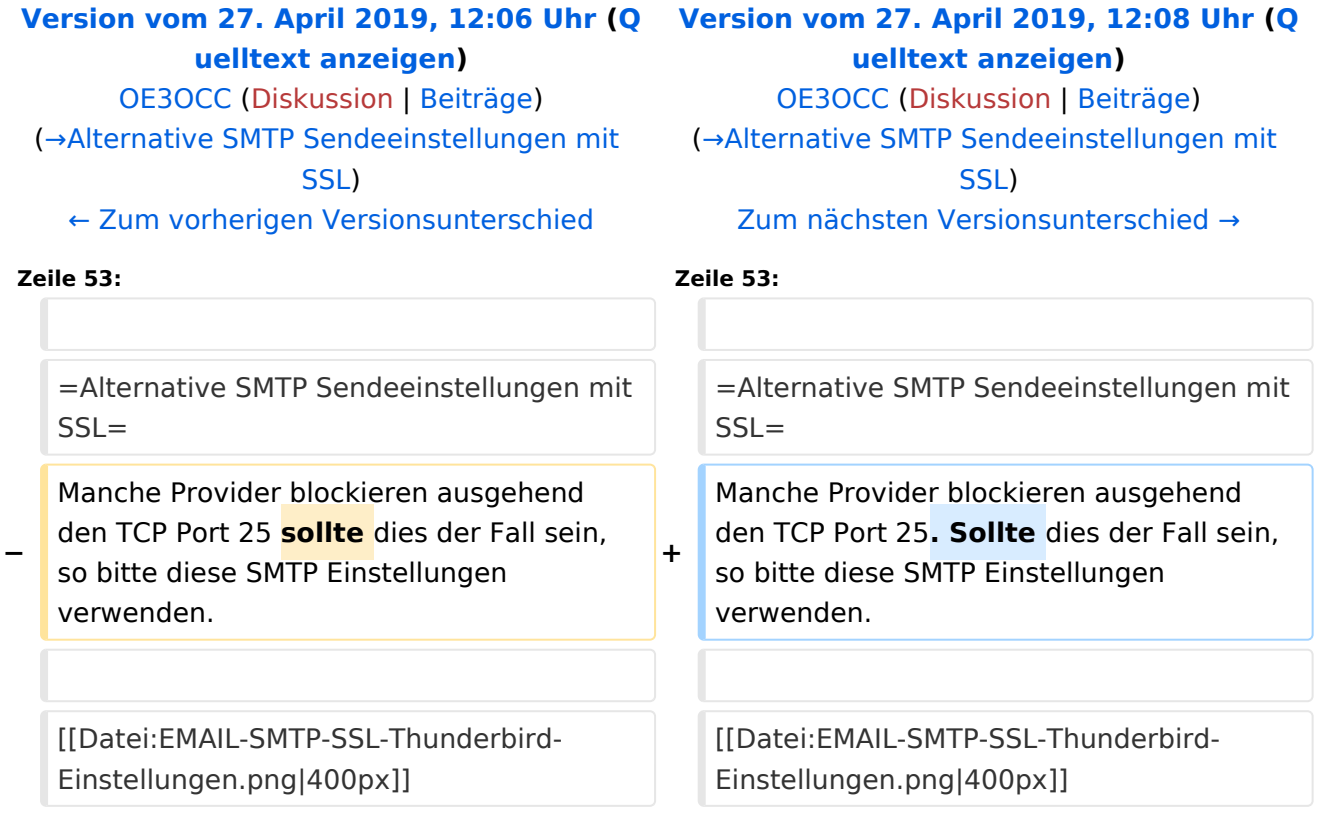

# Version vom 27. April 2019, 12:08 Uhr

# Inhaltsverzeichnis

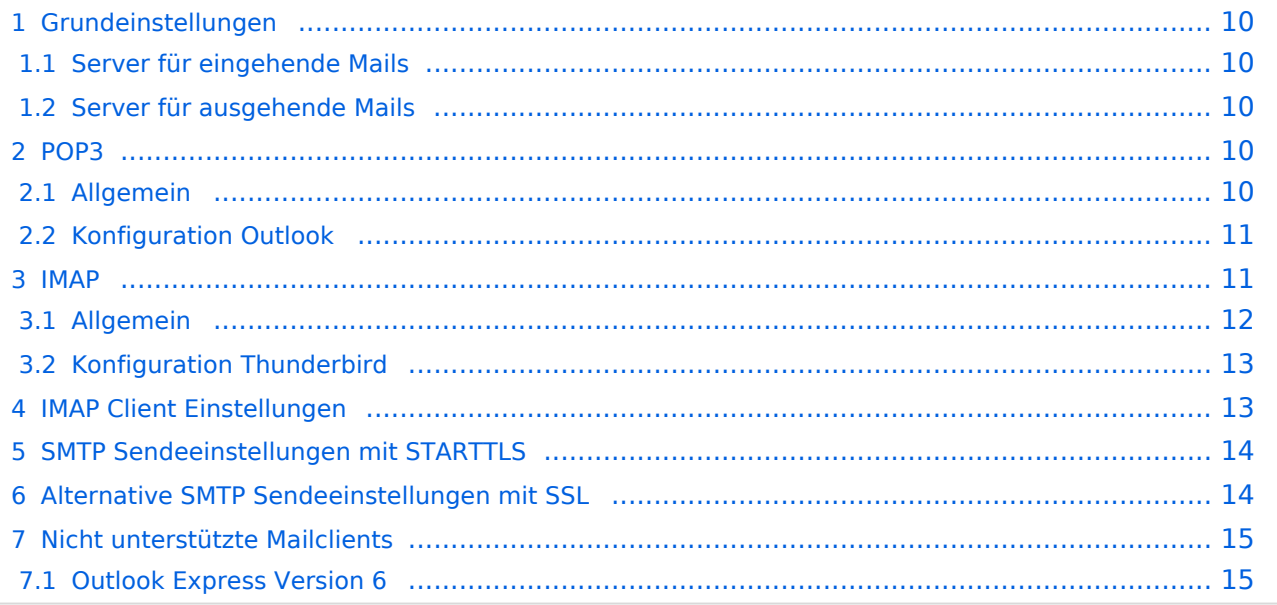

# <span id="page-9-0"></span>**Grundeinstellungen**

### <span id="page-9-1"></span>Server für eingehende Mails

- srv01.oevsv.at
- Verschlüsselung muss aktiviert werden (siehe Screenshots)
- Port je nach Protokoll

### <span id="page-9-2"></span>Server für ausgehende Mails

- srv01.oevsv.at
- Verschlüsselung muss aktiviert werden (siehe Screenshots)
- Port 25 / (TLS / STARTTLS)
- Port 465 (SSL für Clients die kein STARTTLS unterstützen)

### <span id="page-9-3"></span>**POP3**

#### <span id="page-9-4"></span>Allgemein

- Mails werden Client-seitig gespeichert
- es gibt (Server-seitig) KEINE Ordnerstruktur

#### **Vorteile:**

 $\bullet$ breite Software-Unterstützung weil alt (und bewährt)

#### **Nachteile:**

- Existiert mehr als ein Client, machen diese sich gegenseitig die Mails streitig; Der, der zuerst abholt, hat die Mail in seiner "Inbox"
- Falls der Client-Computer ausfällt, sind alle Mails verloren -> Aufgabe "Backup" lastet auf jedem einzelnen Benutzer
- etwaige Ordnerstrukturen müssen auf allen Clients parallel manuell gewartet werden

# <span id="page-10-0"></span>Konfiguration Outlook

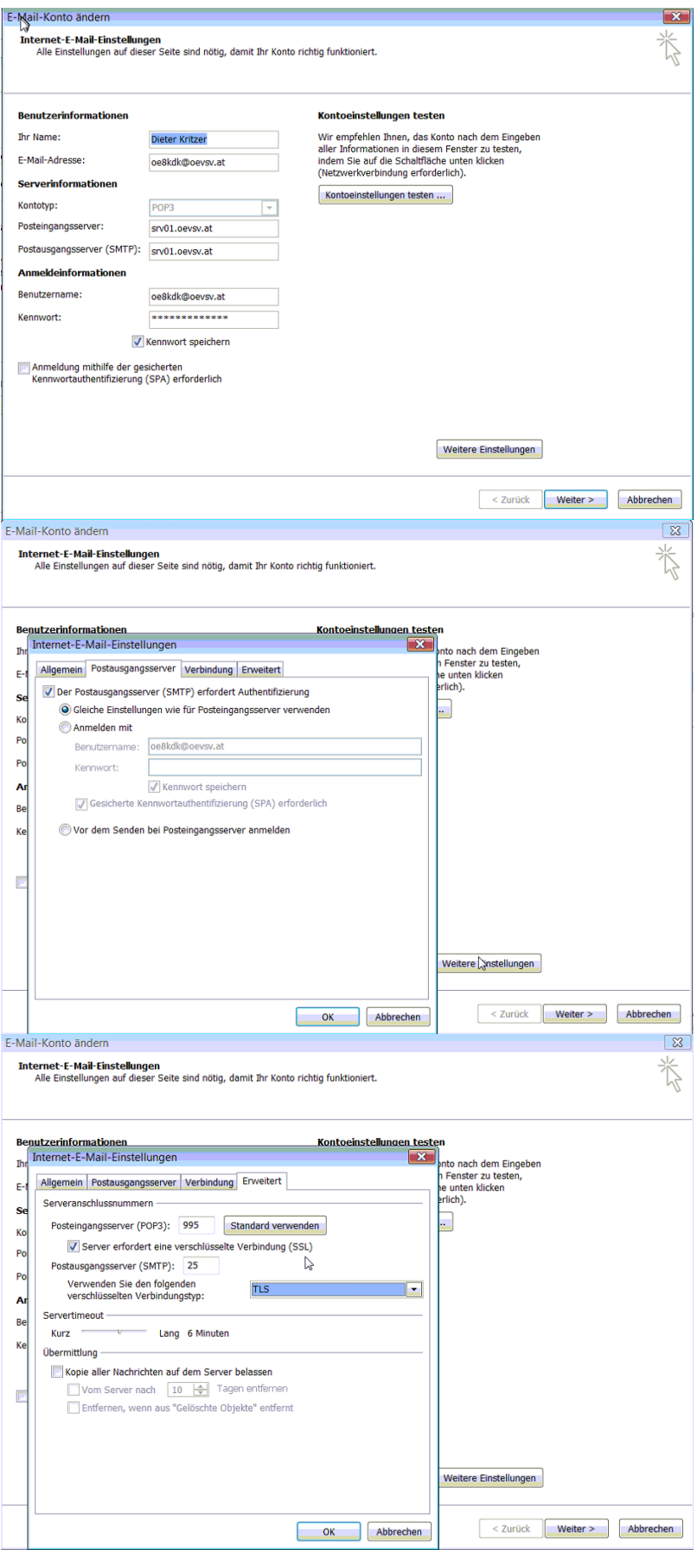

### <span id="page-11-0"></span>**IMAP**

### <span id="page-11-1"></span>Allgemein

- Mails werden Server-seitig gespeichert, Clients arbeiten somit direkt "am Server"
- $\bullet$ Mails können zusätzlich lokal gespeichert werden, so dass auch offline-Arbeiten möglich ist

#### **Vorteile:**

- Mehrere Geräte können sich mit einem Konto verbinden, man sieht auf allen Geräten ob eine Mail bereits gelesen wurde oder nicht.
- Alle Clients sind automatisch "synchron".
- $\bullet$ Im falle einer "schwachen" Internetverbindung kann ein Client so konfiguriert werden, dass er nur die Mail-Header (Betreff) abholt; somit kann anhand des Betreffs bzw der Größe der Nachricht entschieden werden ob diese heruntergeladen werden soll oder nicht.
- Ordnerstrukturen werden vom Mailclient (Outlook/Thunderbird/Mail...) mit dem Server synchronisiert, somit ist die Mailablage auf allen Clients konsistent.
- Die Aufgabe des "Backups" wird auf den Server verschoben -> Verantwortung wird den Benutzern abgenommen.

#### **Nachteile:**

 $\bullet$ Die Aufgabe des "Backups" wird auf den Server verschoben und muss dementsprechend dort zentral gewissenhaft erledigt werden.

# <span id="page-12-0"></span>Konfiguration Thunderbird

# <span id="page-12-1"></span>**IMAP Client Einstellungen**

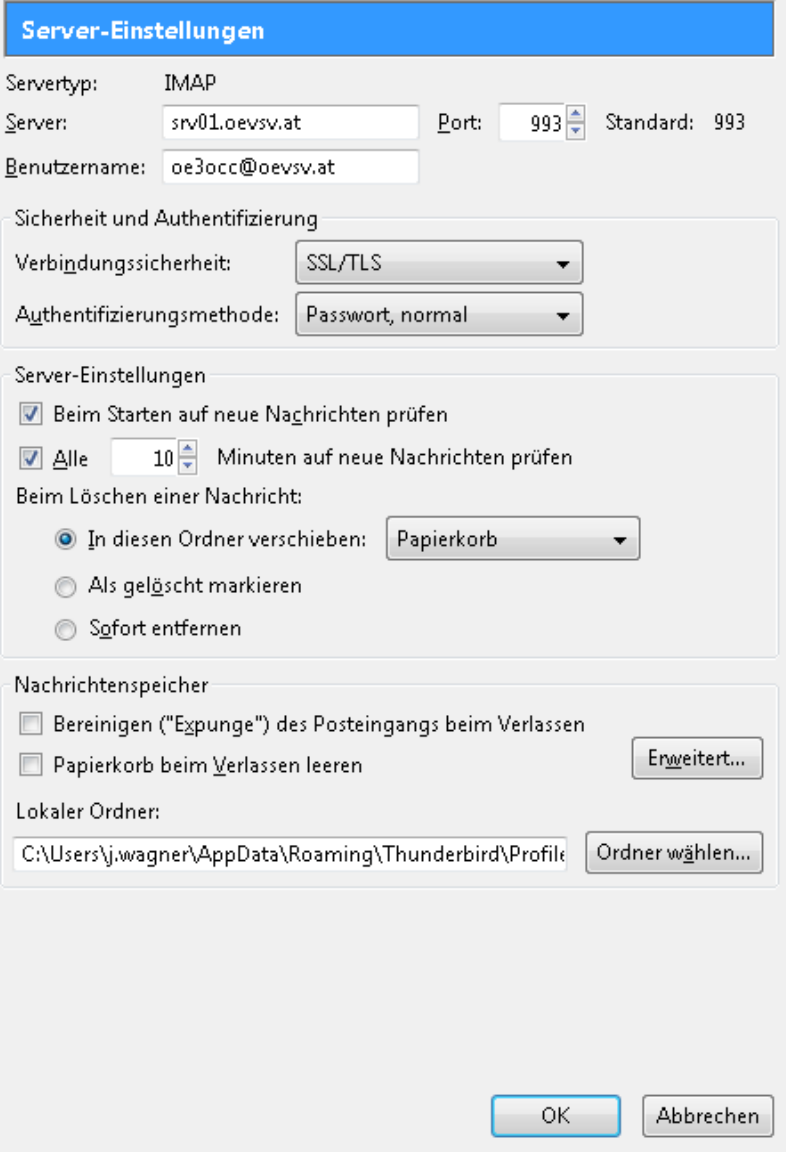

# <span id="page-13-1"></span>**SMTP Sendeeinstellungen mit STARTTLS**

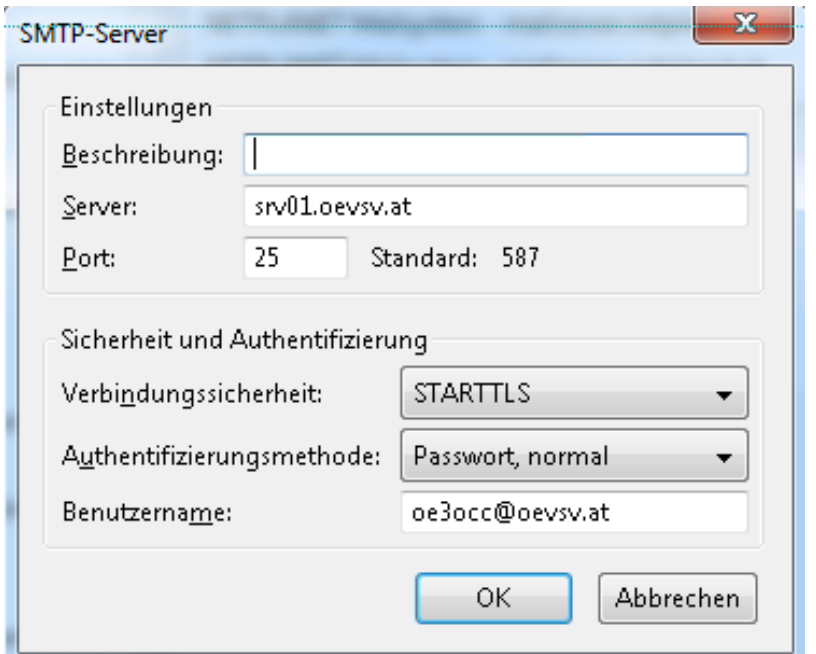

# <span id="page-13-0"></span>**Alternative SMTP Sendeeinstellungen mit SSL**

Manche Provider blockieren ausgehend den TCP Port 25. Sollte dies der Fall sein, so bitte diese SMTP Einstellungen verwenden.

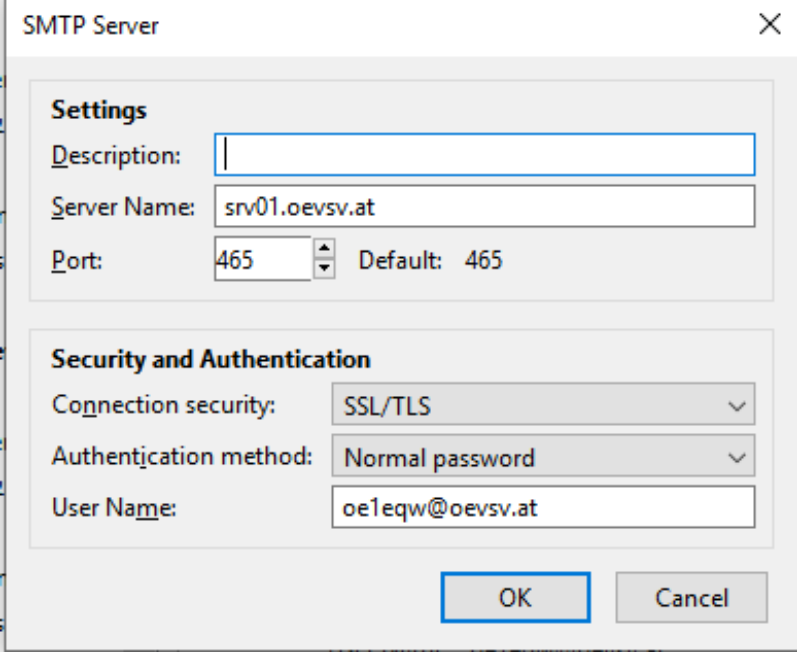

# <span id="page-14-0"></span>**Nicht unterstützte Mailclients**

### <span id="page-14-1"></span>Outlook Express Version 6

Outlook Express Version 6 hat Probleme mit dem Versenden von E-Mails über den SMTP Server. Es handelt sich hierbei um einen Bug, der Mailclient übersendet sporadisch keine Benutzdaten somit ist der Login fehlerhaft.

#### **Lösung:**

Mozilla Thunderbrid installieren und die Nachrichten die sich im Outlook Express befinden importieren.

### <span id="page-15-0"></span>**Howto:E-Mail Konfiguration: Unterschied zwischen den Versionen**

[Versionsgeschichte interaktiv durchsuchen](https://wiki.oevsv.at) [VisuellWikitext](https://wiki.oevsv.at)

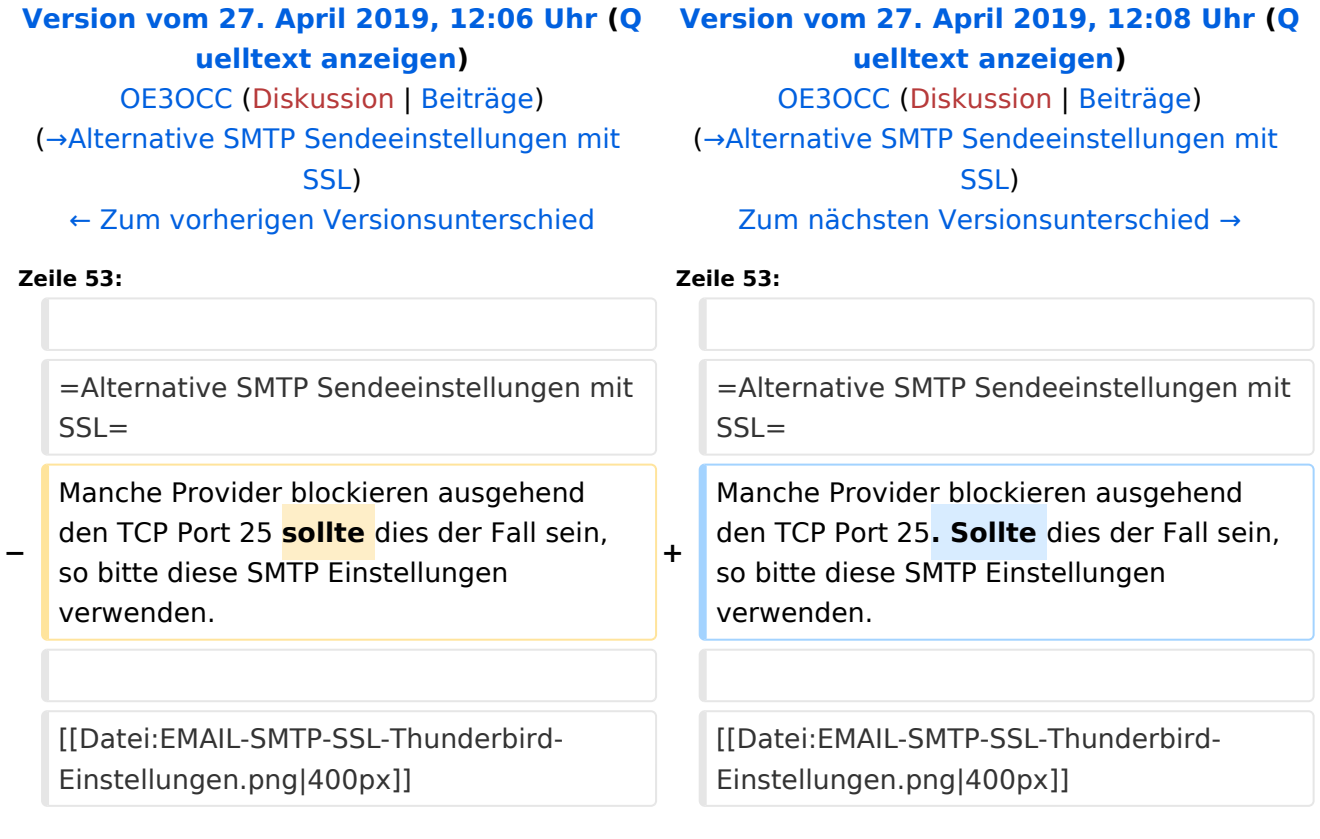

# Version vom 27. April 2019, 12:08 Uhr

# Inhaltsverzeichnis

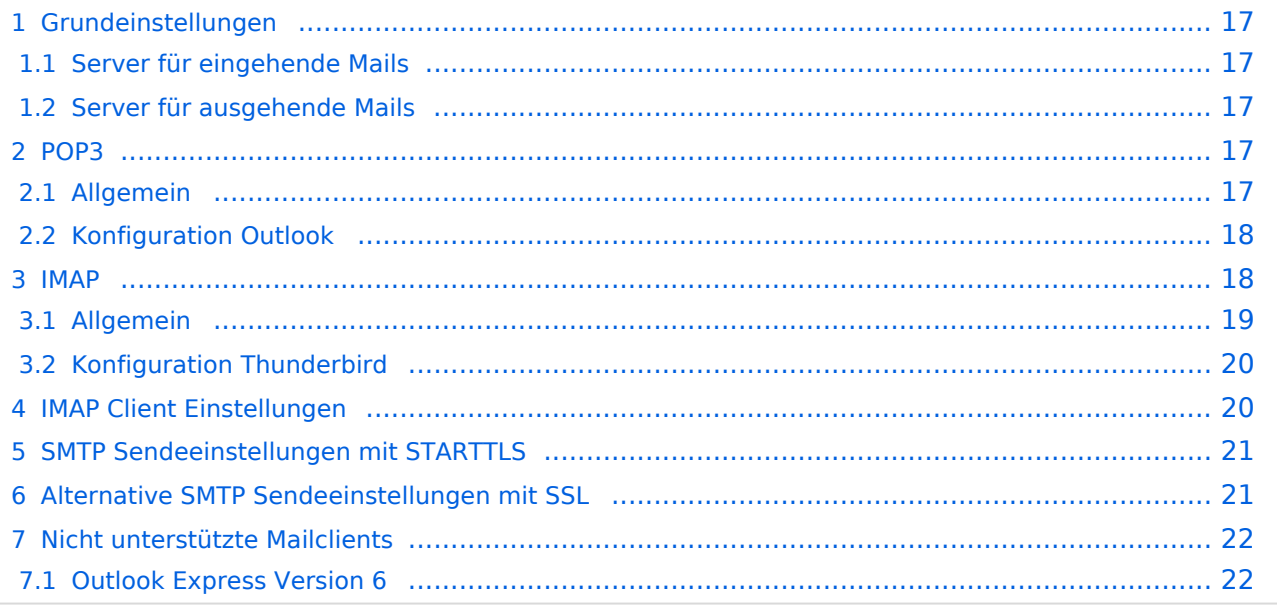

# <span id="page-16-0"></span>**Grundeinstellungen**

### <span id="page-16-1"></span>Server für eingehende Mails

- srv01.oevsv.at
- Verschlüsselung muss aktiviert werden (siehe Screenshots)
- Port je nach Protokoll

### <span id="page-16-2"></span>Server für ausgehende Mails

- srv01.oevsv.at
- Verschlüsselung muss aktiviert werden (siehe Screenshots)
- Port 25 / (TLS / STARTTLS)
- Port 465 (SSL für Clients die kein STARTTLS unterstützen)

### <span id="page-16-3"></span>**POP3**

#### <span id="page-16-4"></span>Allgemein

- Mails werden Client-seitig gespeichert
- es gibt (Server-seitig) KEINE Ordnerstruktur

#### **Vorteile:**

 $\bullet$ breite Software-Unterstützung weil alt (und bewährt)

#### **Nachteile:**

- Existiert mehr als ein Client, machen diese sich gegenseitig die Mails streitig; Der, der zuerst abholt, hat die Mail in seiner "Inbox"
- Falls der Client-Computer ausfällt, sind alle Mails verloren -> Aufgabe "Backup" lastet auf jedem einzelnen Benutzer
- etwaige Ordnerstrukturen müssen auf allen Clients parallel manuell gewartet werden

# <span id="page-17-0"></span>Konfiguration Outlook

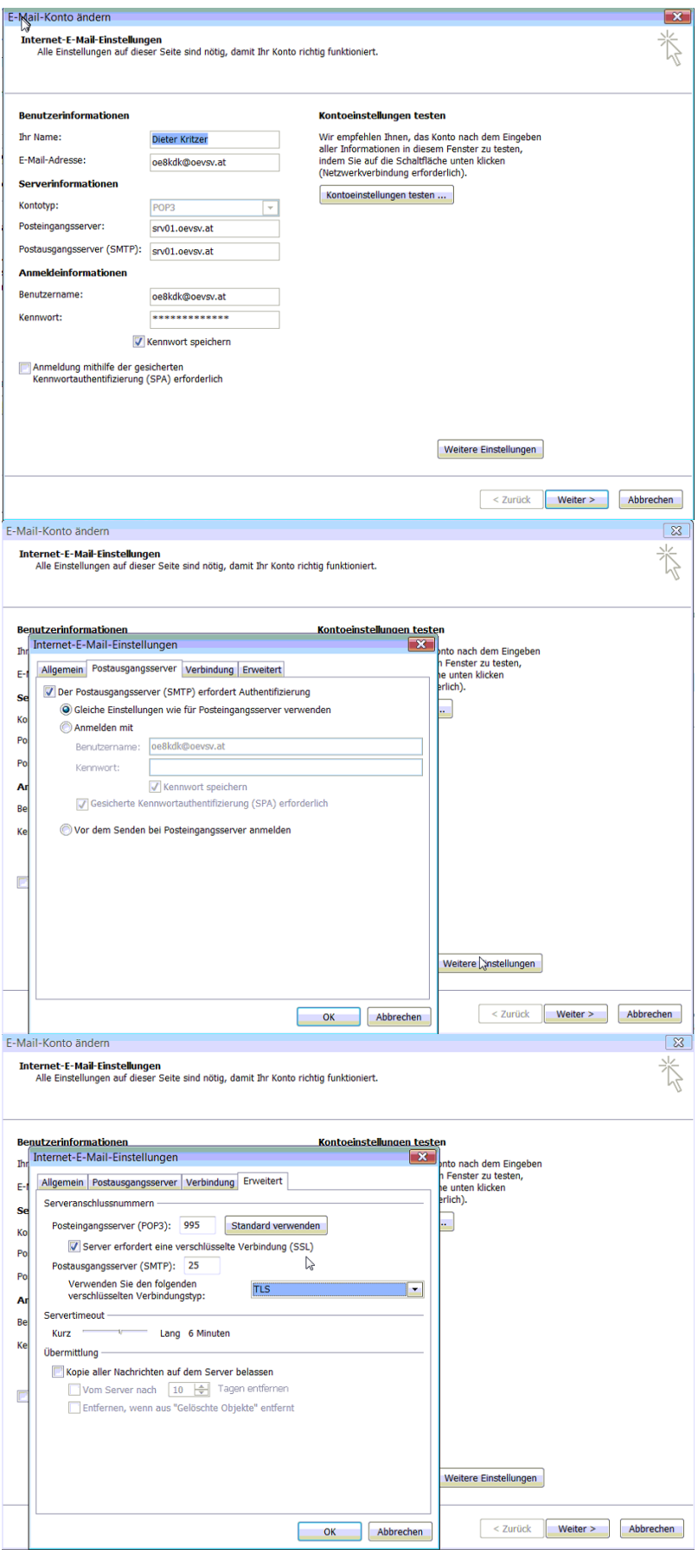

### <span id="page-18-0"></span>**IMAP**

### <span id="page-18-1"></span>Allgemein

- Mails werden Server-seitig gespeichert, Clients arbeiten somit direkt "am Server"
- $\bullet$ Mails können zusätzlich lokal gespeichert werden, so dass auch offline-Arbeiten möglich ist

#### **Vorteile:**

- Mehrere Geräte können sich mit einem Konto verbinden, man sieht auf allen Geräten ob eine Mail bereits gelesen wurde oder nicht.
- Alle Clients sind automatisch "synchron".
- $\bullet$ Im falle einer "schwachen" Internetverbindung kann ein Client so konfiguriert werden, dass er nur die Mail-Header (Betreff) abholt; somit kann anhand des Betreffs bzw der Größe der Nachricht entschieden werden ob diese heruntergeladen werden soll oder nicht.
- Ordnerstrukturen werden vom Mailclient (Outlook/Thunderbird/Mail...) mit dem Server synchronisiert, somit ist die Mailablage auf allen Clients konsistent.
- Die Aufgabe des "Backups" wird auf den Server verschoben -> Verantwortung wird den Benutzern abgenommen.

#### **Nachteile:**

 $\bullet$ Die Aufgabe des "Backups" wird auf den Server verschoben und muss dementsprechend dort zentral gewissenhaft erledigt werden.

# <span id="page-19-0"></span>Konfiguration Thunderbird

# <span id="page-19-1"></span>**IMAP Client Einstellungen**

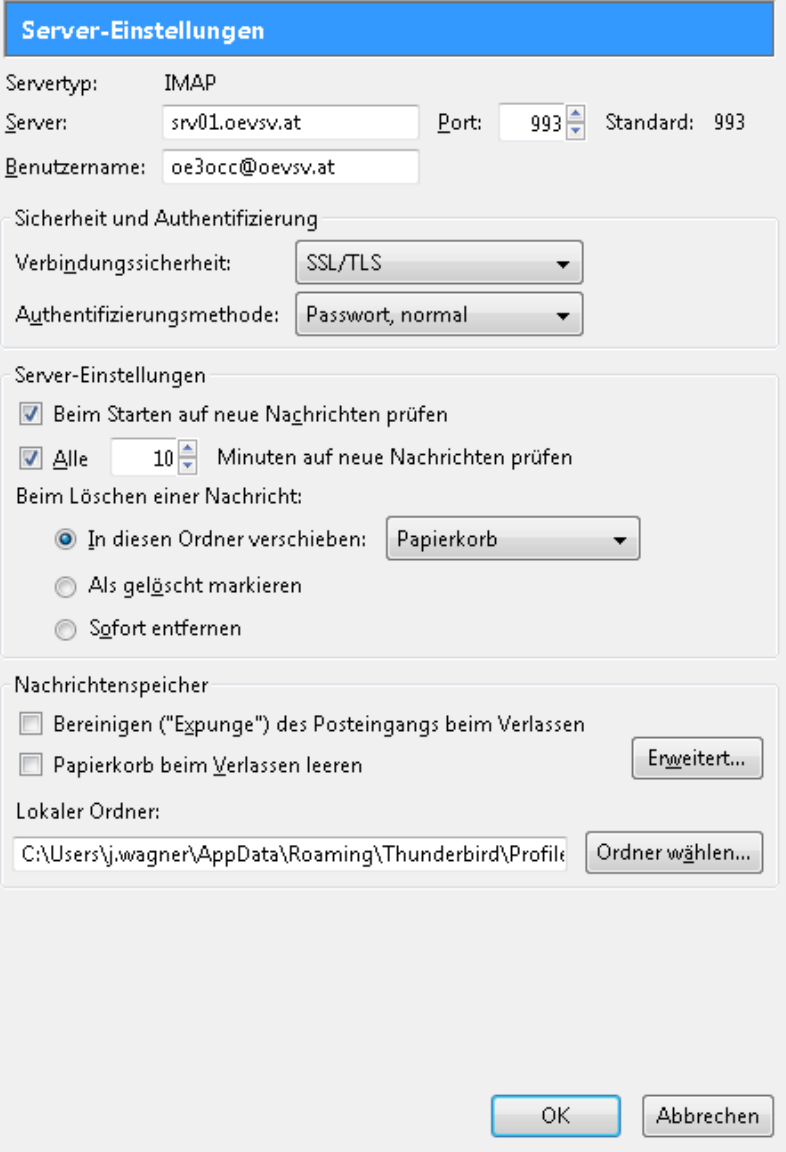

# <span id="page-20-1"></span>**SMTP Sendeeinstellungen mit STARTTLS**

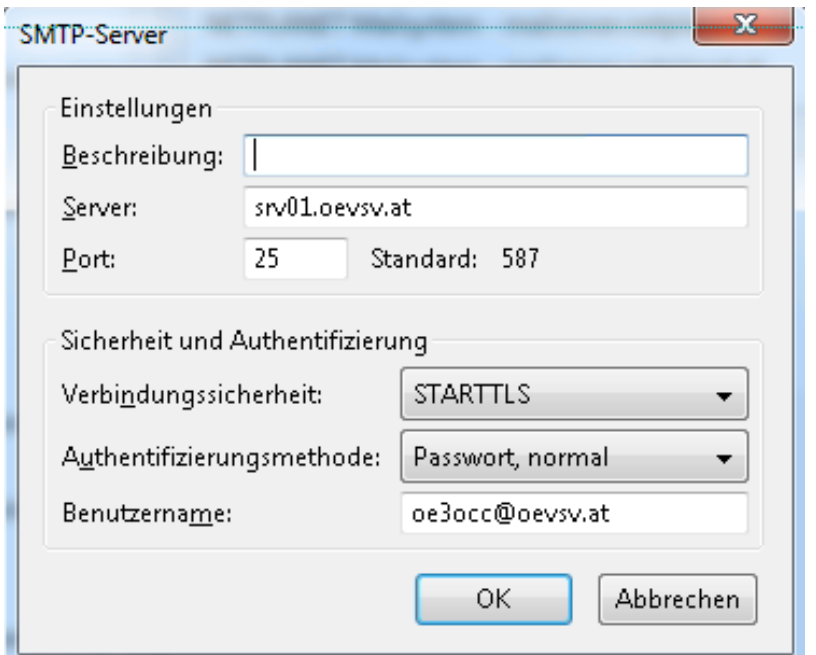

# <span id="page-20-0"></span>**Alternative SMTP Sendeeinstellungen mit SSL**

Manche Provider blockieren ausgehend den TCP Port 25. Sollte dies der Fall sein, so bitte diese SMTP Einstellungen verwenden.

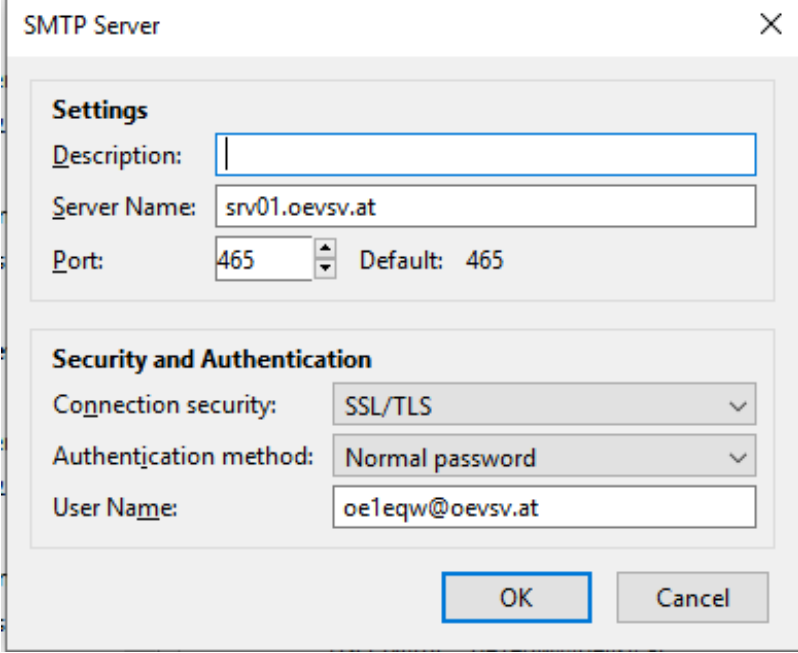

# <span id="page-21-0"></span>**Nicht unterstützte Mailclients**

### <span id="page-21-1"></span>Outlook Express Version 6

Outlook Express Version 6 hat Probleme mit dem Versenden von E-Mails über den SMTP Server. Es handelt sich hierbei um einen Bug, der Mailclient übersendet sporadisch keine Benutzdaten somit ist der Login fehlerhaft.

#### **Lösung:**

Mozilla Thunderbrid installieren und die Nachrichten die sich im Outlook Express befinden importieren.